# **Oracle® Retail Markdown Optimization**

Release Notes

Release 13.2.3

#### **E24407-01**

August 2011

Welcome to Oracle Retail Markdown Optimization Release 13.2.3.

This document highlights the enhancements, fixed defects, and known issues in this release. It includes the following sections:

- [Upgrading to Markdown Optimization](#page-1-0)
- **[Grid Designer Enhancements](#page-1-1)**
- [Technical Enhancements](#page-2-0)
- [Noteworthy Defect Fixes](#page-5-0)
- **[Known Issues](#page-6-0)**
- **[Related Documents](#page-7-0)**
- [Customer Support](#page-7-1)
- **[Review Patch Documentation](#page-7-2)**
- [Oracle Retail Documentation on the Oracle Technology Network](#page-8-0)
- [Documentation Accessibility](#page-8-1)

**Note:** Installation media files for an Enterprise release (13.x) are available on the *Oracle Electronic Delivery* Web site (http://edelivery.oracle.com) and Patch releases (13.2.x) and Hot Fixes (13.2.x.y) are available on the *My Oracle Support* Web site (https://support.oracle.com).

#### **Build IDs:**

#### *Table 1 Package Matrix Build IDs*

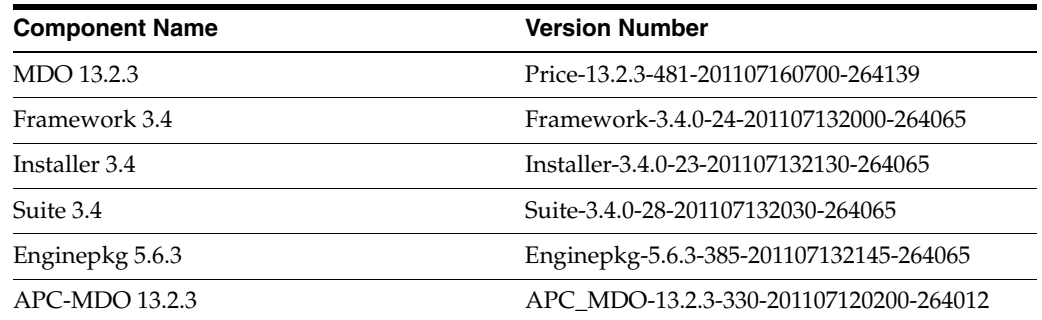

# ORACLE®

# <span id="page-1-0"></span>**Upgrading to Markdown Optimization**

For more information on upgrading to Markdown Optimization Release 13.2.3, refer to the *Oracle Retail Markdown Optimization Installation Guide*.

## <span id="page-1-1"></span>**Grid Designer Enhancements**

This release includes the following enhancements to the Grid Designer:

- [Basic/Advanced Toggle Feature](#page-1-2)
- [<column-group-spec> Tab Enhancements](#page-1-3)
- [Cancel Button on the Edit Screen](#page-1-4)

## <span id="page-1-2"></span>**Basic/Advanced Toggle Feature**

By default, the Edit <column-def> screen and the Edit screens for the grid and report configuration files, appear with attribute fields and tabs that are frequently used during grid configuration. The Grid Designer application now includes a Basic/Advanced toggle button feature that enables you to switch views across the application.

When you click the Advanced button on the relevant screen, all the available attributes and tabs appear on screen, and the button name switches to Basic. To switch back to the default basic view, click the Basic button. When you click Advanced on the Edit <column-def> screen, all available attributes and tabs will appear by default on the Edit screens for the grid and report configuration files.

### <span id="page-1-3"></span>**<column-group-spec> Tab Enhancements**

The <column-group-spec> tab appears on the Edit screens for the grids and reports configuration files. The <column-group-spec> tab includes the following enhancements:

- You can now rearrange the column layout by dragging and dropping selected columns within the tree. Once you drop the selected columns, the tree refreshes automatically to reflect the new order of columns and column groups.
- To add a new column to the column-group-spec, you can now drag the column definition rows from the table on the right to the tree on the left. If the target node in the tree is a column group, the dropped columns are put into the column group. For regular columns, the dropped columns are put after the target.

## <span id="page-1-4"></span>**Cancel Button on the Edit Screen**

Similar to the Cancel button on the Edit <column-def> screen, the Edit screens for the grid and report configuration files now include a Cancel button that enables you to reset any changes you made. This will cancel any changes made on any tab since entering the Edit screen.

## <span id="page-2-0"></span>**Technical Enhancements**

This release includes the following technical enhancements:

- [Oracle Database Support](#page-2-1)
- [Oracle WebLogic Server Support](#page-3-0)
- **[Client System Support](#page-3-1)**
- [Web Browser Support](#page-3-2)
- **[Installer Enhancements](#page-5-1)**

### <span id="page-2-1"></span>**Oracle Database Support**

Markdown Optimization now supports the use of Oracle Database 11g Release 2 (11.2.0.2) on the following operating systems:

- Oracle Linux 5 Update 5, x86-64 architecture based system.
- Oracle Solaris 10, SPARC based system.
- Red Hat Enterprise Linux 5 Update 5
- IBM AIX 6.1 Technology Level 6 (TL6), Power processor based system.
- HP-UX 11i v3 (11.31) Update 7, Itanium-based system.

**Note:** Solaris-based systems now support Oracle Solaris Studio Release 12.2. The GNU Compiler Collection (GCC) is no longer supported.

#### **Activities Table Space Consideration**

The Activities table will be reorganized when the *cdw\_978.sql* file runs during an upgrade from Release 13.2.1 or previous releases. Ensure that the database tablespace is large enough for this purpose. For this process to run successfully, it is recommended that you have at least one and a half times of the tablespace occupied by the activities table.

**Note:** This does not apply for upgrades from Release 13.2.2 to Release 13.2.3.

#### **Additional Database Privileges**

In addition to the database privileges listed in the *Oracle Retail Markdown Optimization Installation Guide*, ensure that you set up the following database privileges for the MDO and RDM database schemas after you upgrade to the Oracle Database 11g Release 2 (11.2.0.2):

- exec dbms\_java.grant\_permission ('<USERNAME>','SYS:java.lang.RuntimePermission', 'getenv.TNS\_ ADMIN', '' );
- exec dbms\_java.grant\_permission ('<USERNAME>','SYS:java.lang.RuntimePermission', 'getenv.ORACLE\_HOME', '' );

exec dbms\_java.grant\_permission ( '<USERNAME>','SYS:java.util.PropertyPermission', 'oracle.net.tns\_admin', 'write' );

For more information, refer to the chapter *Setting Up the Database* in the *Oracle Retail Markdown Optimization Installation Guide*.

## <span id="page-3-0"></span>**Oracle WebLogic Server Support**

Markdown Optimization now supports the use of Oracle WebLogic Server 11g Release 2 (10.3.4), extended to use ADF 11.1.1.4, on the following operating systems:

| <b>Software</b>                                  | Requirement                                                 |                                                |                                                                              |                                                                            |                                              |
|--------------------------------------------------|-------------------------------------------------------------|------------------------------------------------|------------------------------------------------------------------------------|----------------------------------------------------------------------------|----------------------------------------------|
| <b>Operating</b><br><b>Systems</b><br>$(64-bit)$ | Oracle Linux<br>Release 5.0<br>Update 5,<br>$x86-64$ based. | Oracle Solaris<br>10 Update 8,<br>SPARC-based. | IBM AIX 6.1<br>Technology<br>Level 6<br>(TL6), Power<br>processor<br>-based. | $HP-UX$ 11 $i$ v <sub>3</sub><br>Update 7<br>$(11.31)$ ,<br>Itanium-based. | Red Hat<br>Enterprise<br>Linux 5<br>Update 5 |
| $JVM(64-bit)$                                    | Oracle's JDK<br>6.0 Update 21.                              | Oracle's JDK<br>6.0 Update 21.                 | IBM JDK 1.6<br>SR8 FP1,<br>including<br>patches<br>IZ80785 and<br>IZ83273.   | HP UX JDK<br>1.6.0.08.                                                     | Oracle's JDK<br>6.0 Update<br>21.            |

*Table 2 Application Server Requirements for Markdown Optimization*

**Note:** Solaris-based systems now support Oracle Solaris Studio Release 12.2. The GNU Compiler Collection (GCC) is no longer supported.

## <span id="page-3-1"></span>**Client System Support**

Markdown Optimization now supports the use of Microsoft Office 2007 on client systems running on Microsoft Windows 7 Service Pack 1 and Windows XP Professional Service Pack 3. It continues to support the use of Microsoft Office 2003 on Microsoft Windows XP Professional SP3.

## <span id="page-3-2"></span>**Web Browser Support**

Markdown Optimization now supports the use of Microsoft Internet Explorer 8 (32-bit) on Microsoft Windows XP Service Pack 3 and Microsoft Windows 7 (64-bit) Service Pack 1 systems. Microsoft Internet Explorer 7 continues to be supported on systems running with Microsoft Windows XP.

Before you access Markdown Optimization using Internet Explorer 8, ensure that you add the Markdown Optimization URL to the appropriate zone (Local intranet or Trusted sites). This ensures that the application uses appropriate security settings.

#### **Configuring Internet Explorer Settings**

To configure Internet Explorer 8 for Markdown Optimization:

**1.** Open Internet Explorer.

- **2.** From the **Tools** menu, select **Internet Options**.
- **3.** From the **Internet Options** dialog box, click the **Security** tab.
- **4.** From the **Security** tab, click **Local intranet**, or, if you have been instructed to do so by your Systems Administrator, **Trusted sites**, and then click the **Sites** button.

**Note:** Do not select Internet unless you have been instructed to do so by the administrator. In most cases, the Markdown Optimization application will be available on your company's intranet or on a Oracle Retail trusted site.

If you selected Local intranet, go to step 5. If you selected Trusted sites, go to step 6.

- **5.** On the **Local Intranet** dialog box, click the **Advanced** button.
- **6.** On the resulting **Local intranet** or **Trusted sites** dialog box, add the Markdown Optimization URL if it is not already listed.

To do so, type the Markdown Optimization URL in the **Add this Web site to the zone** text box. Click **Add**. When the URL appears in the Web sites list, click **OK**.

- **7.** If the **Local Intranet** dialog box from step 5 is still open, click **OK** to close it.
- **8.** Based on the selection your made in step 4, from the **Security Tab** of the **Internet Options** dialog box, select either **Local intranet** or **Trusted sites**. Click the **Custom Level** button.
- **9.** The **Security Settings** dialog box opens.
- **10.** From the default Internet Explorer settings, ensure that the following options are set to **Prompt** or **Enable**:
	- **Automatic prompting for ActiveX controls**
	- Allow previously unused ActiveX controls to run without prompt
	- **Allow script–initiated windows without size or position constraints**
- **11.** Ensure that the **Only allow approved domains to use ActiveX without prompt** option is set to **Disable**.
- **12.** Click **OK**.
- **13.** In case you have Pop-up Blocker enabled, add the host name from the Markdown Optimization URL as an exception using the following steps:
	- **a.** On the **Internet Options** dialog box, click the **Privacy** tab.
	- **b.** On the **Privacy** tab, in the **Pop-up Blocker** section, click **Settings**.
	- **c.** On the **Pop-up Blocker Settings** dialog box, enter the host name in the **Address of website to allow** field, and click **Add**.
	- **d.** Click **Close**.
- **14.** On the Internet Options dialog box, click **OK** to return to the browser.

## <span id="page-5-1"></span>**Installer Enhancements**

The Markdown Optimization installer now includes an additional screen and the following parameters that enable you to specify the instance where the Grid Designer application needs to be deployed. The following applies to clustered installations only:

**Note:** Grid Designer is a single user, single instance application.

- *scope.gdtarget.serverobject* Use this parameter to specify the single instance name (specific node in a cluster) where the Grid Designer application will be installed.
- scope.gdtarget.type This parameter specifies the type of the server object used. Ensure that the value is always set to *server*.

When you run the installer in graphical mode, the Scope Properties screen in the installer now includes relevant fields that enable you to set up the parameters listed above.

# <span id="page-5-0"></span>**Noteworthy Defect Fixes**

The following noteworthy defects have been fixed in this release:

- **11690896** The *p4pguiResource.properties* file now includes the resource strings to ensure that the title of the Manage Users screen appears in the relevant language when accessed from MDO.
- 11694727 The relevant SQL query has been modified to improve the performance of the *checkKPISuccess* job.
- **11694831** In the Merchandise Maintenance screen, a blank pop-up window appeared when users without the right privileges clicked the Remove Exit Date option from the Action drop-down list. This issue has been fixed. The relevant error message now appears in the pop-up window when users without the right privileges click the Remove Exit Date option from the Action drop-down list.
- **11696359** The model run process now rounds the numbers to two places before they are placed in the database.
- 12340249 In Grid Designer, the validation logs will now include warning message when the resource key used for a property does not exist.
- 12347067 In Grid Designer, the validation logs will now include error messages when an orderable column has no groupId and the column or column groups has no parent within the column group specification.
- **12356893** The IR\_PAST\_TICKET\_PRICES view was redundant because the IR\_ ACTIVITY\_DATA view already retrieved the same data. The IR\_PAST\_TICKET\_PRICES view has been merged into IR\_ACTIVITY\_DATA. This also provides performance improvements in the batch run.
- 12390804 The FELOAD statements have been updated to call the LoadInternalHM after the LoadModelStartDate.
- **12394314** In the *kpi.properties* file, the *kpi.batchcommit.size* parameter now includes a default value (100).
- **12422968** Markdown Optimization and Grid Designer did not interpret custom resources without default values. This issue has been fixed. By default, all new

custom resources now include a placeholder value in the default position. For custom resources, default values are now mandatory.

- 12432362 Grid Designer no longer includes the validation that prevented users from deleting <column-def> elements from the Column Definition Browser when the <column-def> element was referenced by any grids or other column definitions.
- **12595262** Data in the forecast\_otb table did not get archived. To ensure that the forecast data in this table gets archived similar to the other forecast tables, such as forecast\_acivities, retention has been added to the relevant shell scripts.
- 12622264 The Grid Designer now includes the ability to override the dbColumnName attribute in a row group for a specific metric when, at the aggregation level, the metric needs to display a value that comes from a different metric.
- 12661562 In the Grid Designer's Edit <column-def> screen, a typo in the Resource Browser Editor pop-up window has been fixed. The Resource Browser Editor pop-up window appears when users click the magnifying glass button next to a relevant property.
- 12711227 In Grid Designer, when users clicked the Revert Working Configuration option and then launched the Resource Browser Editor, a blank screen appeared with text "<div" displayed on screen. This issue has been fixed.
- 12742788 The output from the Export to Excel feature from the What-If screen now displays the correct dollar and percentage formats.
- **12742802** The Export to Excel feature has been updated to ensure that the values in the What-If % columns of the output appear with two decimal places. This is consistent to the decimal places that appear in the What-If screen of the application.
- 12742821 The output from the Export to Excel feature included an open parenthesis character "(" before number values in some columns. The additional parenthesis character has been removed from the number format string, and the output file will no longer include the open parenthesis character for number values.
- 12809962 ActiveX controls included with the application are now signed. The plugin pop-up message will display the signing authority as Oracle Corporation.

## <span id="page-6-0"></span>**Known Issues**

This section lists the following known issues in this release:

12748800 – In the Maintaining Merchandise screens, the filter drop-down lists may not display any values when the data used for the filters include an apostrophe (') special character.

To ensure that values appear in the filter drop-down lists, remove all occurrences of the apostrophe (') special character.

- The Grid Designer application includes the following known issues:
	- 12778124 The Basic and Advanced buttons (appear in the Edit <column-def> and Edit screens for the grid and report configuration files) are only available in the English language.
- 12780794 The Restricted Rights Notice section in the Copyrights area is only available in the English language.
- **12780827** The global navigation links, such as About and Help, are only available in the English language.
- **12796822** The Specify <column-def> key window (appears when you click Create on the <ColumnDependency> tab of the Edit <column-def> screen) may only list the rows based on the filters set on the Browse <column-def> screen.

To ensure that a complete list of column definitions appear in the Specify <column-def> key window, remove the filters set in the Browse <column-def> screen.

# <span id="page-7-0"></span>**Related Documents**

For more information, see the following documents in the Oracle Retail Markdown Optimization Release 13.2.3 documentation set:

- *Oracle Retail Markdown Optimization Grid Designer User Guide*
- *Oracle Retail Markdown Optimization Grid Designer Online Help*

# <span id="page-7-1"></span>**Customer Support**

To contact Oracle Customer Support, access My Oracle Support at the following URL:

https://support.oracle.com

When contacting Customer Support, please provide the following:

- Product version and program/module name
- Functional and technical description of the problem (include business impact)
- Detailed step-by-step instructions to re-create
- Exact error message received
- Screen shots of each step you take

## <span id="page-7-2"></span>**Review Patch Documentation**

When you install the application for the first time, you install either a base release (for example, 13.2) or a later patch release (for example, 13.2.3). If you are installing the base release, additional patch, and bundled hot fix releases, read the documentation for all releases that have occurred since the base release before you begin installation. Documentation for patch and bundled hot fix releases can contain critical information related to the base release, as well as information about code changes since the base release.

## <span id="page-8-0"></span>**Oracle Retail Documentation on the Oracle Technology Network**

Documentation is packaged with each Oracle Retail product release. Oracle Retail product documentation is also available on the following Web site:

http://www.oracle.com/technology/documentation/oracle\_retail.html

(Data Model documents are not available through Oracle Technology Network. These documents are packaged with released code, or you can obtain them through My Oracle Support.)

Documentation should be available on this Web site within a month after a product release.

## <span id="page-8-1"></span>**Documentation Accessibility**

Our goal is to make Oracle products, services, and supporting documentation accessible to all users, including users that are disabled. To that end, our documentation includes features that make information available to users of assistive technology. This documentation is available in HTML format, and contains markup to facilitate access by the disabled community. Accessibility standards will continue to evolve over time, and Oracle is actively engaged with other market-leading technology vendors to address technical obstacles so that our documentation can be accessible to all of our customers. For more information, visit the Oracle Accessibility Program Web site at http://www.oracle.com/accessibility/.

#### **Accessibility of Code Examples in Documentation**

Screen readers may not always correctly read the code examples in this document. The conventions for writing code require that closing braces should appear on an otherwise empty line; however, some screen readers may not always read a line of text that consists solely of a bracket or brace.

#### **Accessibility of Links to External Web Sites in Documentation**

This documentation may contain links to Web sites of other companies or organizations that Oracle does not own or control. Oracle neither evaluates nor makes any representations regarding the accessibility of these Web sites.

#### **Access to Oracle Support**

Oracle customers have access to electronic support through My Oracle Support. For information, visit http://www.oracle.com/support/contact.html or visit http://www.oracle.com/accessibility/support.html if you are hearing impaired.

Oracle® Retail Markdown Optimization Release Notes, Release 13.2.3

Copyright © 2011, Oracle and/or its affiliates. All rights reserved.

The information contained herein is subject to change without notice and is not warranted to be error-free. If you find any errors, please report them to us in writing.

If this software or related documentation is delivered to the U.S. Government or anyone licensing it on behalf of the U.S. Government, the following notice is applicable:

U.S. GOVERNMENT RIGHTS Programs, software, databases, and related documentation and technical data delivered to U.S. Government customers are "commercial computer software" or "commercial technical data" pursuant to the applicable Federal Acquisition Regulation and agency-specific supplemental regulations. As such, the use, duplication, disclosure, modification, and adaptation shall be subject to the restrictions and license terms set forth in the applicable Government contract, and, to the extent applicable by the terms of the Government contract, the

This software and related documentation are provided under a license agreement containing restrictions on use and disclosure and are protected by intellectual property laws. Except as expressly permitted in your license agreement or allowed by law, you may not use, copy, reproduce, translate, broadcast, modify, license, transmit, distribute, exhibit, perform, publish, or display any part, in any form, or by any means. Reverse engineering, disassembly, or decompilation of this software, unless required by law for interoperability, is prohibited.

additional rights set forth in FAR 52.227-19, Commercial Computer Software License (December 2007). Oracle USA, Inc., 500 Oracle Parkway, Redwood City, CA 94065.

This software is developed for general use in a variety of information management applications. It is not developed or intended for use in any inherently dangerous applications, including applications which may create a risk of personal injury. If you use this software in dangerous applications, then you shall be responsible to take all appropriate fail-safe, backup, redundancy, and other measures to ensure the safe use of this software. Oracle Corporation and its affiliates disclaim any liability for any damages caused by use of this software in dangerous applications.

Oracle is a registered trademark of Oracle Corporation and/or its affiliates. Other names may be trademarks of their respective owners.

This software and documentation may provide access to or information on content, products, and services from third parties. Oracle Corporation and its affiliates are not responsible for and expressly disclaim all warranties of any kind with respect to third-party content, products, and services. Oracle Corporation and its affiliates will not be responsible for any loss, costs, or damages incurred due to your access to or use of third-party content, products, or services.

**Value-Added Reseller (VAR) Language**

#### **Oracle Retail VAR Applications**

The following restrictions and provisions only apply to the programs referred to in this section and licensed to you. You acknowledge that the<br>programs may contain third party software (VAR applications) licensed to Oracle applications may include:

(i) the **MicroStrategy** Components developed and licensed by MicroStrategy Services Corporation (MicroStrategy) of McLean, Virginia to Oracle<br>and imbedded in the MicroStrategy for Oracle Retail Data Warehouse and MicroStra (ii) the **Wavelink** component developed and licensed by Wavelink Corporation (Wavelink) of Kirkland, Washington, to Oracle and imbedded in Oracle Retail Mobile Store Inventory Management.

(iii) the software component known as **Access Via™** licensed by Access Via of Seattle, Washington, and imbedded in Oracle Retail Signs and<br>Oracle Retail Labels and Tags.

(iv) the software component known as **Adobe Flex™** licensed by Adobe Systems Incorporated of San Jose, California, and imbedded in Oracle Retail Promotion Planning & Optimization application.

You acknowledge and confirm that Oracle grants you use of only the object code of the VAR Applications. Oracle will not deliver source code to the VAR Applications to you. Notwithstanding any other term or condition of the agreement and this ordering document, you shall not cause or permit alteration of any VAR Applications. For purposes of this section, "alteration" refers to all alterations, translations, upgrades, enhancements, customizations or modifications of all or any portion of the VAR Applications including all reconfigurations, reassembly or reverse assembly, re-engineering or reverse engineering and recompilations or reverse compilations of the VAR Applications or any derivatives of the VAR Applications. You acknowledge that it shall be a breach of the agreement to utilize the relationship, and/or confidential information of the VAR Applications for purposes of competitive discovery.

The VAR Applications contain trade secrets of Oracle and Oracle's licensors and Customer shall not attempt, cause, or permit the alteration, decompilation, reverse engineering, disassembly or other reduction of the VAR Applications to a human perceivable form. Oracle reserves the right<br>to replace, with functional equivalent software, any of the VAR Applications